Kalender-Einstellungen: Unterschied zwischen den Versionen

# Kalender-Einstellungen: Unterschied zwischen den Versionen

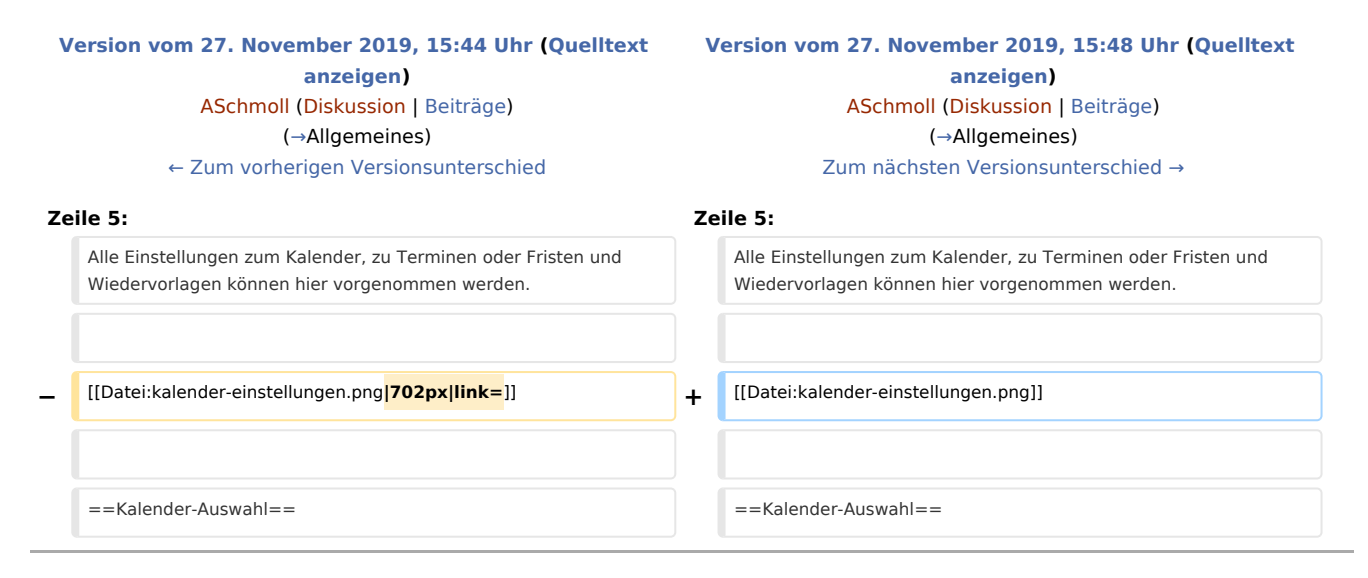

## Version vom 27. November 2019, 15:48 Uhr

[Hauptseite](https://onlinehilfen.ra-micro.de/index.php/Hauptseite) > [Termine/Fristen](https://onlinehilfen.ra-micro.de/index.php/Kategorie:Termine/Fristen) > [Kalender \(Beta\)](https://onlinehilfen.ra-micro.de/index.php/Kalender_(Beta)) > [Kalender-Einstellungen](https://onlinehilfen.ra-micro.de)

#### **Inhaltsverzeichnis**

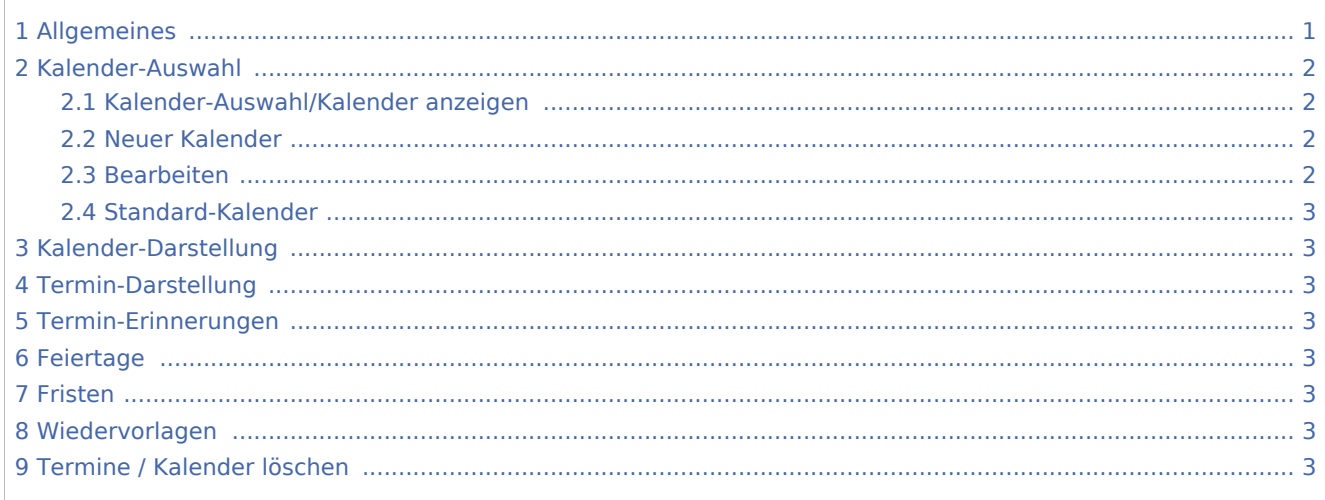

## <span id="page-0-0"></span>Allgemeines

Alle Einstellungen zum Kalender, zu Terminen oder Fristen und Wiedervorlagen können hier vorgenommen werden.

#### [Datei:kalender-einstellungen.png](https://onlinehilfen.ra-micro.de/index.php?title=Spezial:Hochladen&wpDestFile=kalender-einstellungen.png)

Kalender-Einstellungen: Unterschied zwischen den Versionen

## <span id="page-1-0"></span>Kalender-Auswahl

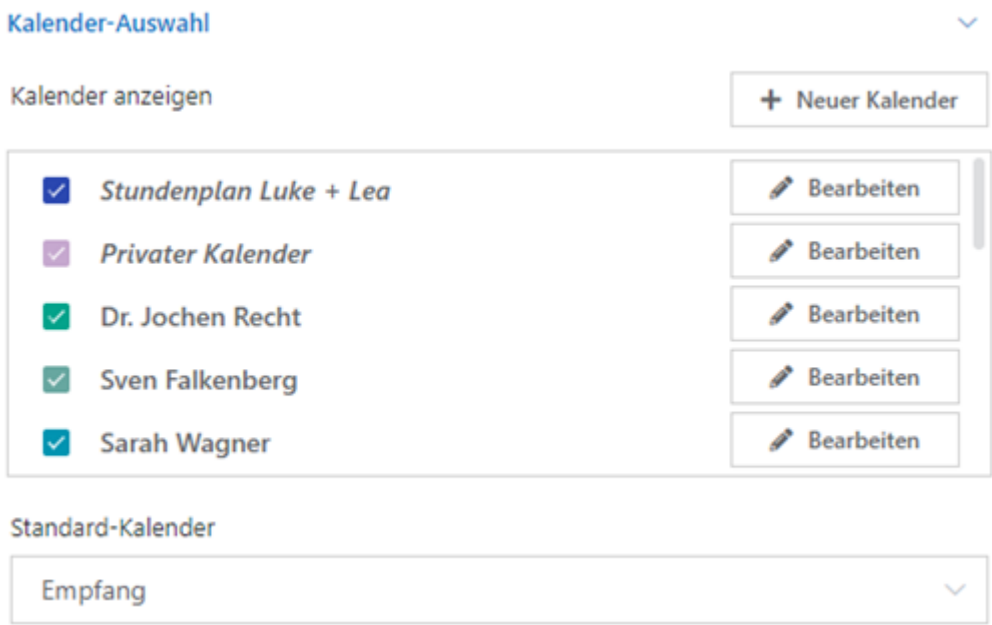

## <span id="page-1-1"></span>Kalender-Auswahl/Kalender anzeigen

Hier muss die Auswahl der Kalender festgelegt werden, die im Kalenderblatt angezeigt werden sollen.

### <span id="page-1-2"></span>Neuer Kalender

Unter **Neuer Kalender** kann ein privater, benutzerunabhängiger Kalender, z.B. ein privater Termin-Kalender, angelegt werden. Dieser Kalender kann nur von dem Benutzer eingesehen werden, der diesen Kalender angelegt hat.

### <span id="page-1-3"></span>Bearbeiten

[Datei:kalender-bearbeiten.png](https://onlinehilfen.ra-micro.de/index.php?title=Spezial:Hochladen&wpDestFile=kalender-bearbeiten.png)

Kalender-Einstellungen: Unterschied zwischen den Versionen

<span id="page-2-7"></span><span id="page-2-6"></span><span id="page-2-5"></span><span id="page-2-4"></span><span id="page-2-3"></span><span id="page-2-2"></span><span id="page-2-1"></span><span id="page-2-0"></span>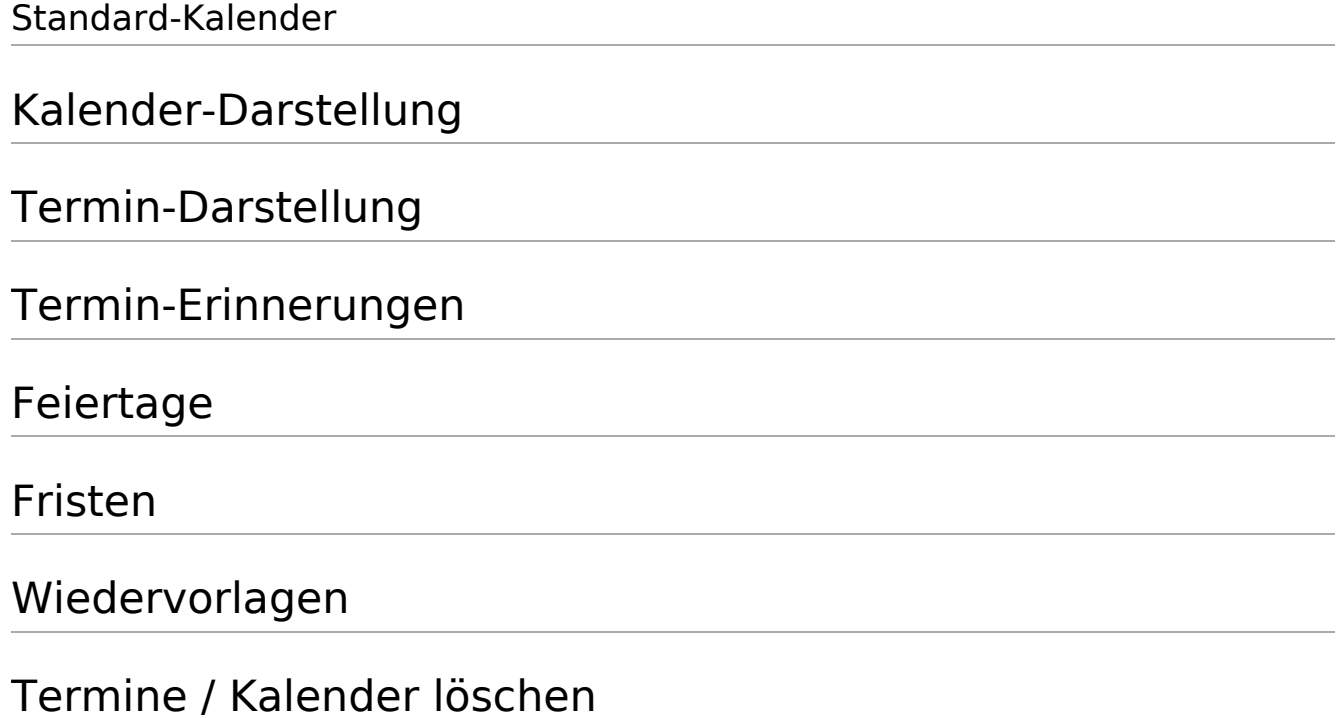